IBM Security Identity Governance and Intelligence Version 5.2.2.1

*Reference Topics*

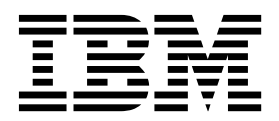

IBM Security Identity Governance and Intelligence Version 5.2.2.1

*Reference Topics*

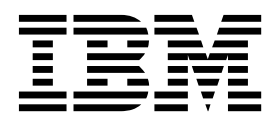

# **Table of contents**

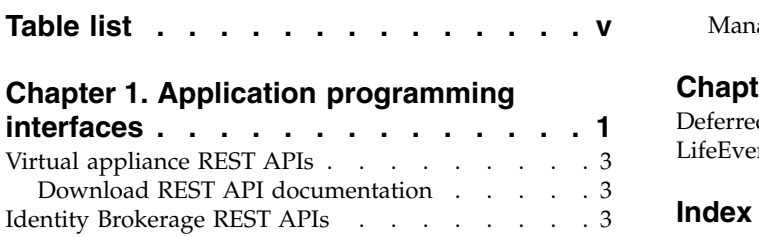

[Enabling or disabling the Identity Brokerage REST](#page-12-0) API . . . . . . . . . . . . . . . . . [5](#page-12-0)

[Managing Identity Brokerage users and passwords](#page-13-0) [6](#page-13-0)

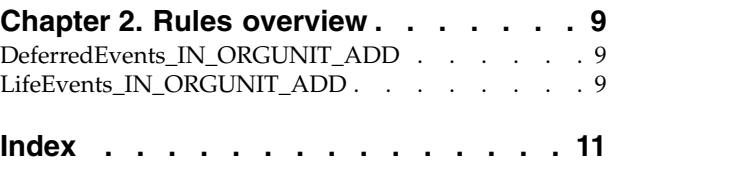

# <span id="page-6-0"></span>**Table list**

- 1. [Identity Governance and Intelligence SDK](#page-8-0) contents . . . . . . . . . . . . . . [1](#page-8-0)
- 2. [Supported Identity Brokerage REST APIs](#page-11-0) [4](#page-11-0)

## <span id="page-8-0"></span>**Chapter 1. Application programming interfaces**

Application programming interfaces (APIs) are part of a plug-in model that you can use to add applications without disrupting existing applications.

Remote application programs run outside of the Identity Governance and Intelligence Java™ virtual machine (JVM). Classes outside of the application packages are not intended to be started by a remote application. Classes in remote applications are documented under the Identity Governance and Intelligence application packages. Server extensions, which run in the Identity Governance and Intelligence JVM, can use any of the classes that are listed in the published API documentation (Javadoc). They are Java classes that run in the same JVM of the caller. These APIs are used to develop Identity Governance and Intelligence customization and extensions that can plug into Identity Governance and Intelligence.

Several application APIs can be started by a remote application. A few server extension APIs in the data services package are also included. The following application APIs are intended to be started by a remote application:

### **Identity Governance and Intelligence Software Development Kit (SDK)**

The Identity Governance and Intelligence SDK can be accessed directly from the Virtual Appliance Dashboard. The SDK contains the following elements.

| <b>Folders</b>   | Contains the following files                                                                                                    |  |  |
|------------------|----------------------------------------------------------------------------------------------------|--|--|
| customization    | Files used to customize Identity Governance<br>and Intelligence. For example, adding a<br>custom application in the desk, changing the<br>labels and descriptions of the applications,<br>and setting the date and time format for the<br>entire product". See Customization features. |  |  |
| .javaDocAGCore   | The Javadoc, which provides the<br>documentation for the Identity Governance<br>and Intelligence EJB.                                                                                                    |  |  |
| lib              | The binary versions of the $IBM^{\circledR}$ Security<br>Identity Governance libraries and<br>WebSphere® Application Server client to<br>compile the SDK source.                                                                                                    |  |  |
| Readme           | A README.txt file.                                                                                                    |  |  |
| <b>RESTDoc</b>   | Documentation to create REST API calls to<br>the Identity Governance and Intelligence<br>services. See "REST APIs" on page 2.                                                                                                    |  |  |
| RESTExamples     | Examples of the REST API calls.                                                                                                    |  |  |
| src              | The source code of the SDK.                                                                                                    |  |  |
| sas.client.props | The WebSphere Application Server access<br>configuration information.                                                                                                    |  |  |
| ssl.client.props | The SSL information.                                                                                                    |  |  |
|                  |                                                                                                    |  |  |

*Table 1. Identity Governance and Intelligence SDK contents*

### <span id="page-9-0"></span>**EJB APIs**

The Javadoc includes a set of Java packages that contains:

- The interfaces and methods for managing a certain set of functions, and
- The EJB that these interfaces and methods use

These packages allow a third-party application to establish interoperability with Identity Governance and Intelligence and calls a large set of functions, through EJB technology.

The main package of this set is com.engiweb.profilemanager.common.interfaces. It contains:

- v The main set of interfaces for the interoperability with the Access Governance Core module
- The Interface ISec API, for managing the authorization function

For more information, see the Identity Governance and Intelligence Javadoc

### **REST APIs**

The REST APIs provide third-party applications some functionality and the interface for operating with Identity Governance and Intelligence. Identity Governance and Intelligence client components send the queries to these REST APIs.

**Identity Governance and Intelligence External Authorization Services API** Accepts or refuses the received request. Use these REST APIs when the RESTful web server returns 3 = WAITING\_ASYNCHRONOUS. The RESTful web service must meet the requirements that are specified in the IGI External Authorization Services.html file. Otherwise, external authorization cannot work.

#### **External Authorization Services API**

Manages the request related to a list of permissions or roles that can be added, removed, or renewed according to the request type. See External Authorization Services.html for complete information about creating the correct RESTful web service for external authorization.

#### **External SoD APIs**

Checks if the entitlement, group, or user presents Segregation of Duties risks. See ExtSODServices.html.

[External authorization](http://www-01.ibm.com/support/knowledgecenter/SSGHJR_5.2.2/com.ibm.igi.doc/../administering/cpt/cpt_ext_auth.html)

[Virtual appliance REST APIs](#page-10-1)

You can develop custom applications with the REST application programming interfaces (APIs) that are supported by IBM Security Identity Governance and Intelligence virtual appliance. The REST APIs are web services that are available so you can administer tasks outside of the virtual appliance user interface.

[Identity Brokerage REST APIs](#page-10-2)

The Identity Brokerage provides REST API for managing accounts, groups membership, and permissions. The API implements Simple Cloud Identity Management (SCIM) standard Version 2.0 with custom schema extensions. This implementation enables Developers to access and manage identity targets directly by developing client applications that can be invoked from anywhere within the network.

### <span id="page-10-0"></span>**Virtual appliance REST APIs**

<span id="page-10-1"></span>You can develop custom applications with the REST application programming interfaces (APIs) that are supported by IBM Security Identity Governance and Intelligence virtual appliance. The REST APIs are web services that are available so you can administer tasks outside of the virtual appliance user interface.

The REST APIs are separated into a set of functional components of the virtual appliance. The following list describes the components

#### **Analysis and Diagnostics Monitoring**

View information about analysis and diagnostic tools such as SNMP monitoring, storage, CPU usage, memory statistics, event logs, and appliance status.

#### **System Settings Management**

View information about export or import settings, network settings, system settings, maintenance, and other aspects.

#### **Configuration Management**

View server-setting configuration information, which includes custom files, certificates, mail server, and external entities configuration information about the directory and database servers.

#### **Dashboard**

View information about quick links, interfaces, middleware and server monitoring, notifications, partition information, and disk usage.

### **Download REST API documentation**

The REST API documentation for IBM Security Identity Governance and Intelligence virtual appliance is packaged in a compressed file.

Complete these steps.

- 1. Access [http://www.ibm.com/support/docview.wss?uid=swg27046896.](http://www.ibm.com/support/docview.wss?uid=swg27046896)
- 2. Download the RAPI DOCS.zip file to a folder on your local computer.
- 3. Extract the RAPI DOCS.zip file.
- <span id="page-10-2"></span>4. Open the index.html file to view the REST API documentation.

### **Identity Brokerage REST APIs**

The Identity Brokerage provides REST API for managing accounts, groups membership, and permissions. The API implements Simple Cloud Identity Management (SCIM) standard Version 2.0 with custom schema extensions. This implementation enables Developers to access and manage identity targets directly by developing client applications that can be invoked from anywhere within the network.

### **Supported REST APIs**

The following table lists the Identity Governance and Intelligence supported Identity Brokerage REST APIs.

#### **Note:**

• For resource search, only limited filter capability is supported for User resource in this release. All other Identity Brokerage resources do not support filtering.

v For resource search, and pagination, sorting and attributes parameters are not supported in this release. A search limit is specified in the Identity Brokerage properties file to specify the maximum number of returns supported by Identity Brokerage. This search limit applies to all Identity Brokerage managed resources.

<span id="page-11-0"></span>*Table 2. Supported Identity Brokerage REST APIs*

| Category                     | Resource              | Endpoint                                | Operations    | Description                                                                                                    |
|------------------------------|-----------------------|-----------------------------------------|---------------|----------------------------------------------------------------------------------------------------|
| Target Profile<br>Management | <b>Target Profile</b> | /TargetProfiles                         | <b>POST</b>   | Loads and updates<br>target profiles that<br>contains meta data<br>for supported targets,<br>including service<br>provider<br>configuration,<br>resource types, and<br>schema. |
|                              | Schema                | /TargetProfiles/<br>{profile}/Schema    | <b>GET</b>    | Returns the schema<br>definitions for the<br>targets of the same<br>profile.                                                                                                   |
| Target Management            | Target                | /Targets                                | <b>GET</b>    | Returns the list of<br>targets managed by<br>Identity Brokerage. (*)                                                                                                    |
|                              |                       | /Targets/{id}                           | <b>GET</b>    | Returns the<br>information including<br>connection status. (*)                                                                                                    |
|                              | ServiceProviderConfig | /Targets/{id}/<br>ServiceProviderConfig | <b>GET</b>    | Returns the service<br>provider definition<br>for the target.                                                                                                    |
|                              | Schema                | /Targets/{id}/Schema                    | <b>GET</b>    | Returns the schema<br>definitions for the<br>target base on its<br>profile.                                                                                                    |
| User Management              | User                  | /Targets/{id}/Users                     | <b>GET</b>    | Returns list of user<br>for a specific target.<br>$(*)$                                                                                                    |
|                              |                       | /Targets/{id}/Users/<br>$\{id\}$        | <b>GET</b>    | Returns the<br>information of a user.<br>$(*)$                                                                                                    |
|                              |                       | /Targets/{id}/Users                     | <b>POST</b>   | Provision new user<br>for the target.                                                                                                    |
|                              |                       | /Targets/{id}/Users/<br>$\{id\}$        | <b>PATCH</b>  | Add/modify/delete<br>attribute values of a<br>user.                                                                                                    |
|                              |                       | /Targets/{id}/Users/<br>$\{id\}$        | <b>PUT</b>    | Replace attributes of<br>a user with the<br>specified values.                                                                                                    |
|                              |                       | /Targets/{id}/Users/<br>$\{id\}$        | <b>DELETE</b> | Delete the user from<br>the target.                                                                                                    |
| Group Management             | Group                 | /Targets/{id}/Groups                    | <b>GET</b>    | Returns list of groups<br>for a specific target.<br>$(*)$                                                                                                    |

#### <span id="page-12-0"></span>*Table 2. Supported Identity Brokerage REST APIs (continued)*

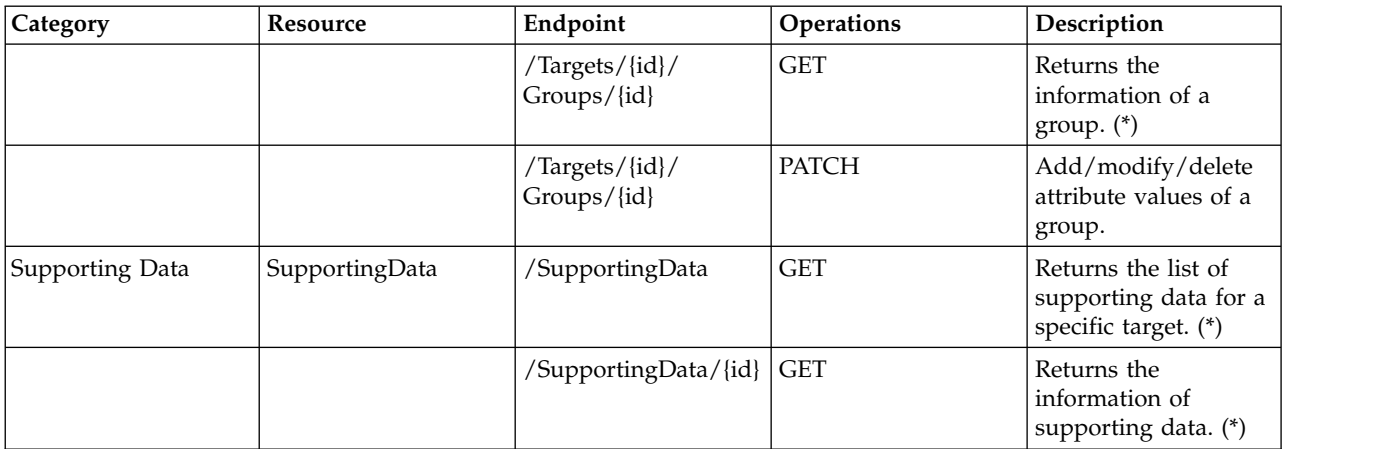

### **Procedure**

- 1. The Identity Brokerage REST API is disabled by default. To enable it, see "Enabling or disabling the Identity Brokerage REST API."
- 2. Set up basic authentication to access REST APIs by creating Identity Brokerage users. See ["Managing Identity Brokerage users and passwords" on page 6](#page-13-0) to create the authentication credentials.
- 3. Enable HTTPs communication to the Identity Brokerage. Only HTTPs communication is supported . See [Managing certificates](http://www-01.ibm.com/support/knowledgecenter/SSGHJR_5.2.2/com.ibm.igi.doc/../installing/tsk/t_managing_certs.html) to enable secure communication.

#### **Note:**

- The Identity Brokerage profile uses the same certificate store as the Identity Governance and Intelligence.
- v Use port 8443 for the external client to use the Identity Brokerage REST API. This port is blocked by default. To enable it, see "Enabling or disabling the Identity Brokerage REST API."
- 4. View and run the sample client.

### **API documentation**

To access the REST APIs documentation:

- 1. Download the Brokerage Provider SCIM APIs.zip file from <http://www.ibm.com/support/docview.wss?uid=swg27048142>into a folder on your local computer.
- 2. Extract the Brokerage Provider SCIM APIs.zip file.
- 3. Open the index.html file.

### **Limitations**

Deleting attribute values are case-sensitive. When deleting an attribute value, make sure to specify the value in its exact case when it was added to the account. Otherwise, the delete request fails.

### **Enabling or disabling the Identity Brokerage REST API**

The Identity Brokerage REST API is disabled by default. Enable it to use the REST API for managing accounts, groups membership, and permissions.

### <span id="page-13-0"></span>**Procedure**

- 1. Access the command line interface console.
- 2. To enable:
	- a. Enter **igi utilities ib\_settings ib\_api enable**.
	- b. Enter **YES** to confirm the request.
- 3. To disable:
	- a. Enter **igi utilities ib\_settings ib\_api disable**.
	- b. Enter **YES** to confirm the request.

### **Managing Identity Brokerage users and passwords**

Use the **IBPasswordSetter** utility to add, update, or deactivate an Identity Brokerage user and its password from the authentication table.

### **About this task**

Add the Identity Brokerage user with password in the authentication table so that the user can create a client application to communicate with the Identity Brokerage.

**Note:** If the user is already created, you cannot create it again even if the user is deactivated.

Update the Identity Brokerage password whenever applicable.

Deactivate the Identity Brokerage user and account password if the user no longer needs access to the Identity Brokerage REST APIs.

This procedure is intended only for external users who wants to access the Identity Brokerage REST APIs.

### **Procedure**

- 1. Access the command line interface console.
- 2. Enter **igi utilities ib\_settings users**.
- 3. To add an Identity Brokerage user:
	- a. Enter **create**.
	- b. Enter the user name.
	- c. Enter the password.
	- d. Re-enter the password for confirmation.
- 4. To change the Identity Brokerage user password:
	- a. Enter **change\_password**.
	- b. Enter the index corresponding to the user.
	- c. Enter the new password.
	- d. Re-enter the password for confirmation.

#### **Note:**

Create or update the password based on the password policy.

The password must be at least 8 characters. It must contain one upper case, one lower case, one numerical, and one special character. The special character cannot be  $\lt$ ,  $>$ ,  $\hat{ }$ ,  $\hat{ }$ ,  $\theta$ ,  $\theta$ ,  $\hat{ }$ ,  $\theta$ ,  $\hat{ }$  &.

- 5. To deactivate a user:
	- a. Enter **deactivate** to display the list of available Identity Brokerage users.
	- b. Enter the index corresponding to the user.
	- c. Enter **YES** to confirm the request.
- 6. To reactivate a user:
	- a. Enter **reactivate** to display the list of deactivated Identity Brokerage users.
	- b. Enter the index corresponding to the user.
	- c. Enter the new password.
	- d. Re-enter the password for confirmation.
- 7. To view the list of available Identity Brokerage users, enter **list\_users**.

## <span id="page-16-0"></span>**Chapter 2. Rules overview**

You can use *rules* to define event management that is based on an event type. You can also use rules to automate particular policies.

[../CrossIdeas\\_Topics/ARCS/GestioneRules.dita#GestioneRules](http://www-01.ibm.com/support/knowledgecenter/SSGHJR_5.2.2/com.ibm.igi.doc/../CrossIdeas_Topics/ARCS/GestioneRules.html#GestioneRules) Use rules to manage events based on event types or to automate particular policies for making interactions with SAP systems

[../CrossIdeas\\_Topics/AGC/rulez.dita](http://www-01.ibm.com/support/knowledgecenter/SSGHJR_5.2.2/com.ibm.igi.doc/../CrossIdeas_Topics/AGC/rulez.html) Rules are used to manage different types of events or for the automation of particular policies.

### **DeferredEvents\_IN\_ORGUNIT\_ADD**

This flow of rules, named **ORGUNIT\_ADD**, adds an organizational unit (OU) to the data model. The flow has only one rule: Add OU.

**Rule Class** = *Deferred Events*

**Queue** = *IN*

**Note:** The structure and the content of the flow could be the same as the flow [LifeEvents\\_IN\\_ORGUNIT\\_ADD.](#page-16-1) It's always possible to change the content of the flow for addressing specific needs of the customer.

The flow LifeEvents\_IN\_ORGUNIT\_ADD is run in "real time", while the flow DeferredEvents\_IN\_ORGUNIT\_ADD\_must be associated to a task that is scheduled with Task Planner.

<span id="page-16-1"></span>In this case, see [Enabling a flow of rules to be deferred.](http://www-01.ibm.com/support/knowledgecenter/SSGHJR_5.2.2/com.ibm.igi.doc/../administering/tsk/tsk_ac_enable_a_flow_of_rules_to_be_deferred.html)

### **LifeEvents\_IN\_ORGUNIT\_ADD**

This flow of rules, named **ORGUNIT\_ADD**, adds an organizational unit (OU) to the data model. The flow has only one rule: Add OU.

**Rule Class** = *Live Events*

**Queue** = *IN*

**Note:** If you change the sequence of rules in the flow, the behavior of the flow becomes unpredictable. Only expert administrators can change the sequence.

#### **Add OU**

In input, are provided the OU to add and the needed boolean parameters.

You can decide to inherit the roles (false) and the OU resources of the parent OU.

when

```
orgUnit : OrgUnitBean( )
orgUnitErcBean : OrgUnitErcBean( )
```
then

// [ V1.1 - 2014-05-26 ] OrgUnitAction.add(sql, orgUnit, false, false); logger.debug("OU created : " + orgUnit);

# <span id="page-18-0"></span>**Index**

## **R**

rest api [virtual appliance](#page-10-0) 3 rules [example rule](#page-16-0) 9

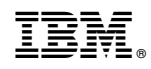

Printed in USA